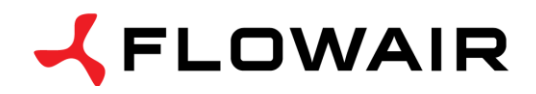

**ТОРГОВЫЙ ОФИС** ул. Chwaszczyńska 151E 81-571 Gdynia тел. +48 (58) 669 82 20 факс +48 (58) 669 82 21 [info@flowair.pl](mailto:info@flowair.pl)

## **DRV D – Модуль управления для дестратификаторов LEO D**

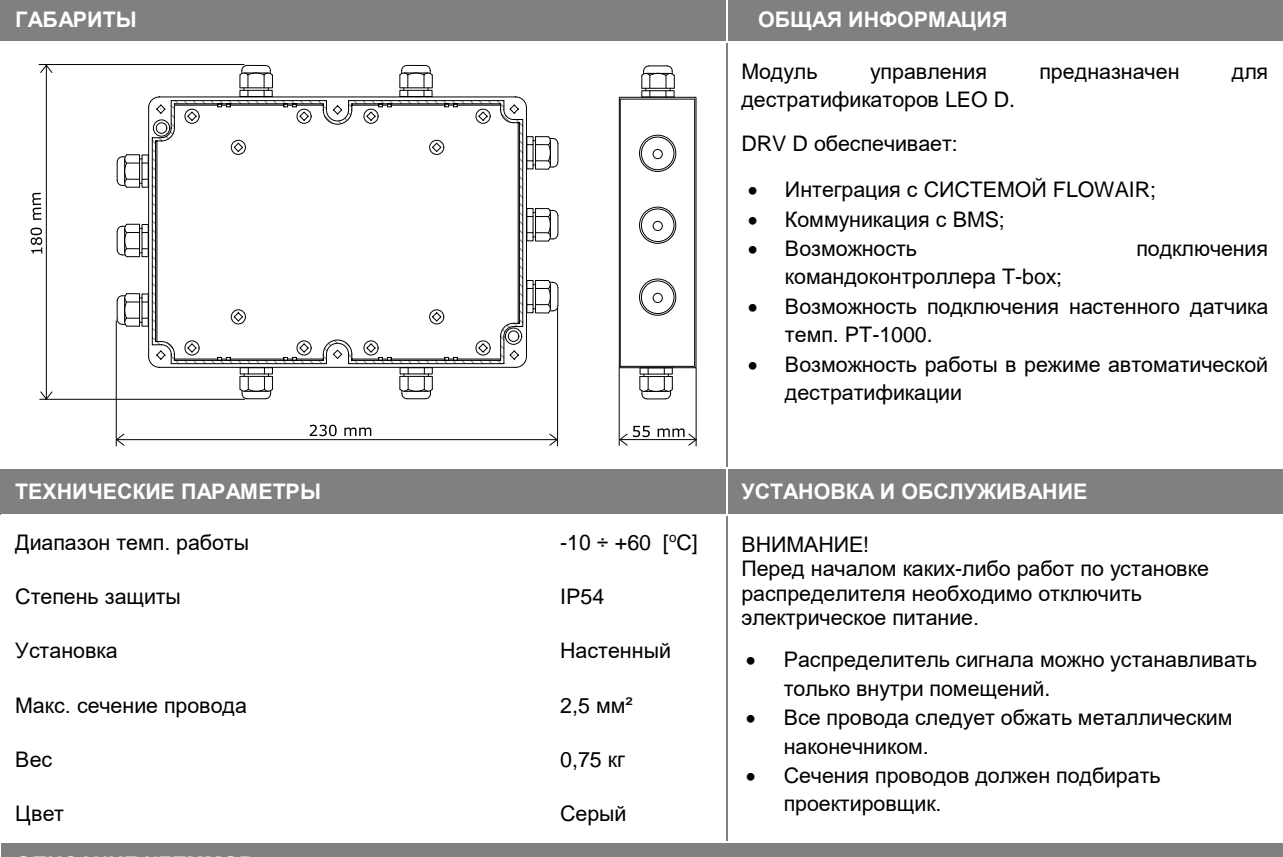

**ОПИСАНИЕ КЛЕММОВ**

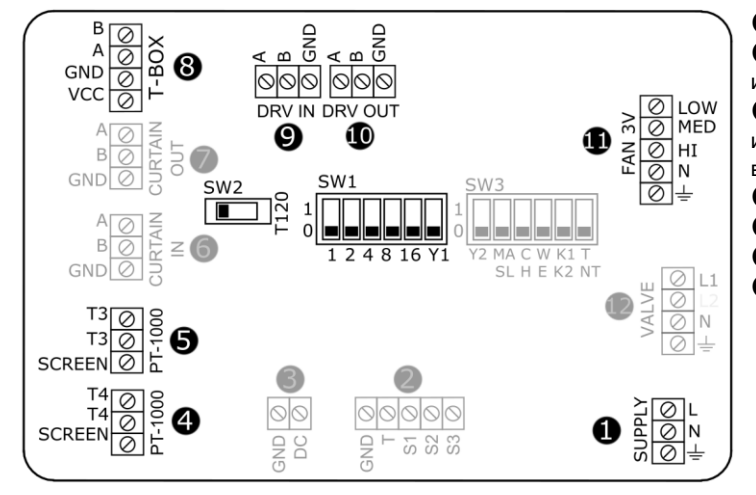

❶ Подключение питания 230В/50Гц; ❹ Подключение датчика темп. PT-1000 для измерения темп в зоне пребывания людей; ❺ Подключение датчика темп. PT-1000 для измерения темп под перекрытием (поставляется вместе с DRV D, подключен по умолчанию); **<sup>3</sup>** Подключение командоконтроллера T-box; ❾ Подключение BMS или предыдущего DRV; ❿ Подключение следующего DRV; ⓫Подключение 3скоростного вентилятора; **ВНИМАНИЕ:** Неописанные клеммы являются активными в других версиях DRV.

## **СОЕДИНЕНИЕ DRV**

 Позволяет соединить 31 модулей DRV, что позволяет обслуживатся 31 аппарат совместимых с Системой FLOWAIR, с помощью одного командоконтроллера T-box.

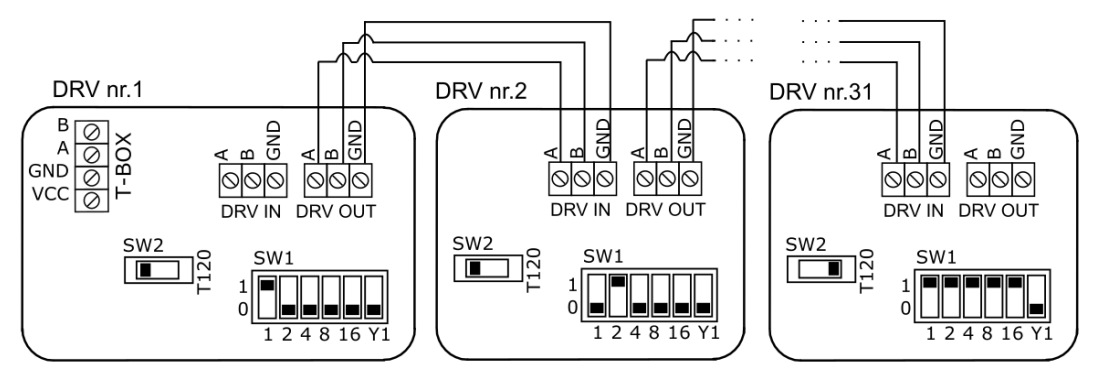

В последнем DRV DIP-switch SW2 должен находится в правой позиции T120

**ВНИМАНИЕ:** Если система составлена только из одного модуля DRV, переключатель SW2 тоже должен находится в правой позиции T120

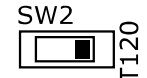

#### **НАСТРОЙКИ АДРЕСА**

При подключении DRV к командоконтроллеру T-box или системе BMS, необходимо бинарно настроить адрес переключателем DIP-switch **SW1**. К каждому модулью необходимо приписать индивидуальный адрес. Для того чтобы приписать адрес, следует согласно табели нстроить адрес и включить питание.

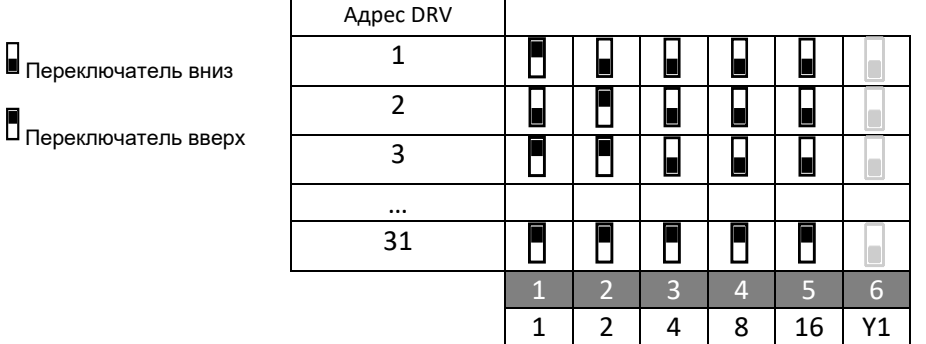

#### **СХЕМА ПОДКЛЮЧЕНИЯ**

Модуль управления DRV позволяет подключить аппараты с к системе BMS (Building Management System).

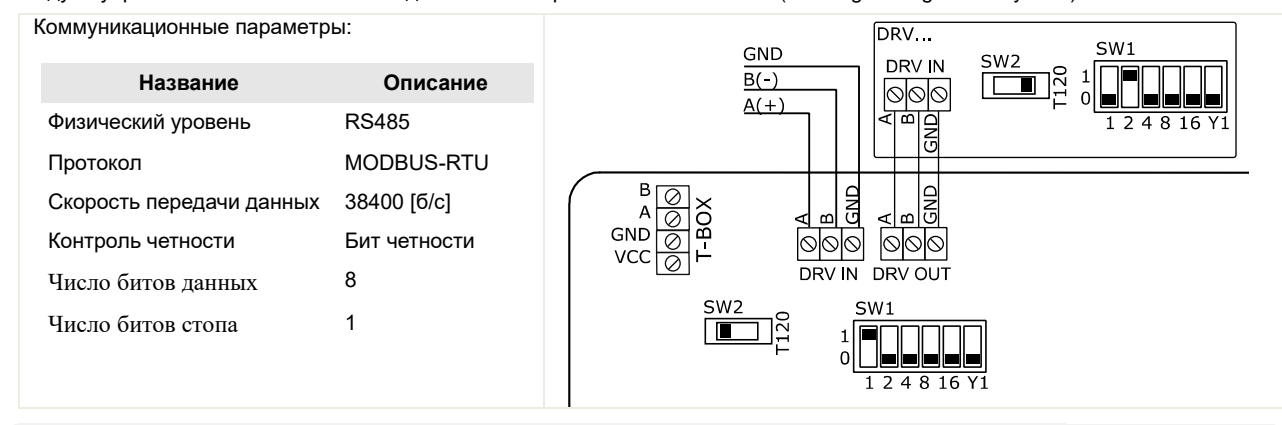

**ВНИМАНИЕ:** В последнем аппарате в системе BMS следует переключить переключатель SW2 направо.

**ВНИМАНИЕ:** Соединение следует выполнить 3-жильным проводом UTP в клеммы DRV IN

# **СХЕМА ПОДКЛЮЧЕНИЯ DRV С АППАРАТАМИ**

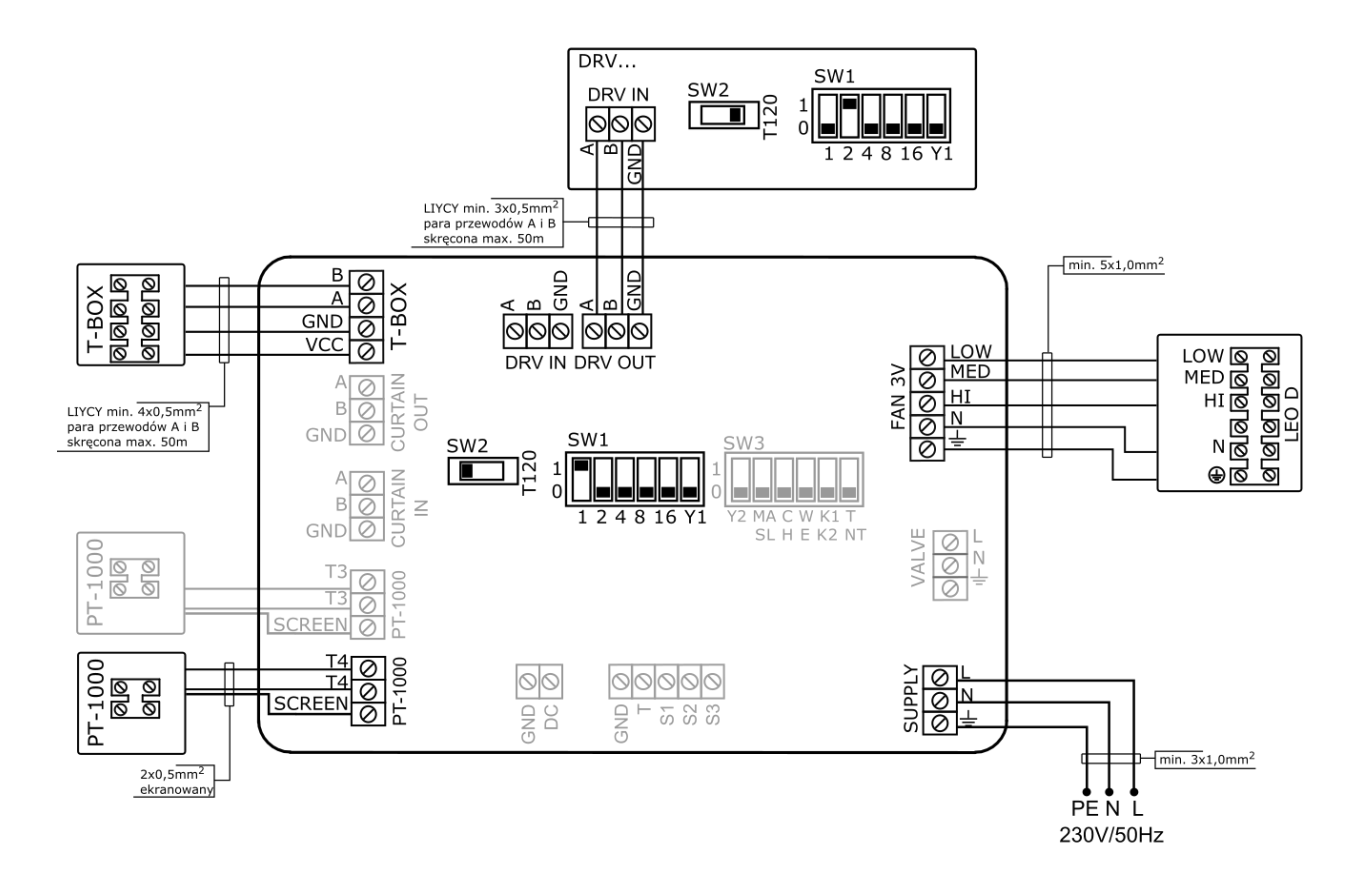